## **Completing your About Us Page**

Let's begin by clicking the About Us link.

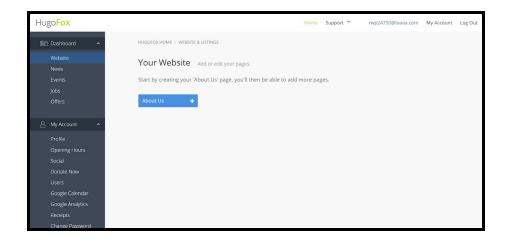

This will display the below page click continue

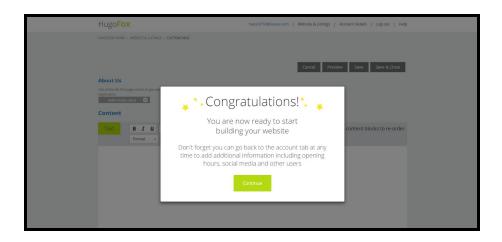

First, fill in a short description of your website. You can hover your mouse over 'View Examples' to get an idea of what is required here. Google uses this information when it displays their search results.

Next, you can enter the main body of content for your About Us page. Please note that your About Us page must be a minimum of 500 characters long.

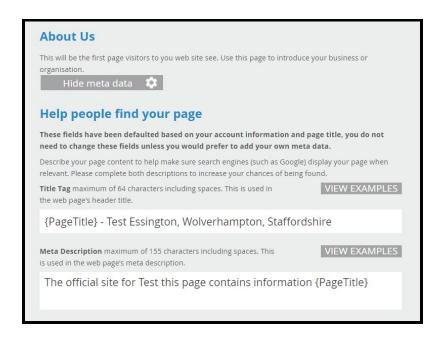

Next, enter the many body of content for your About Us page.

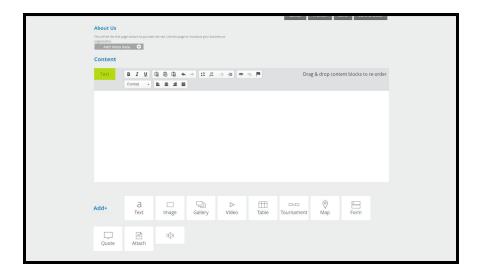

Let's add a gallery to your site. Below your main content there are a number of options available, from adding maps to content forms.

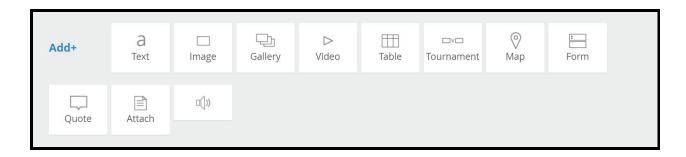

## Click on the Gallery button

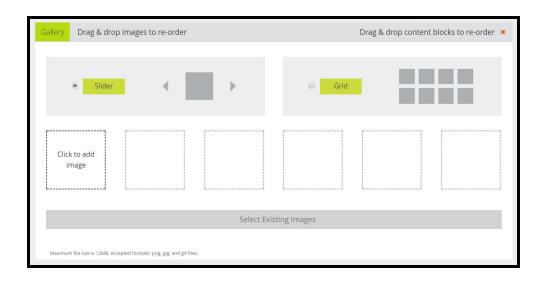

You have the option of displaying your images either in a grid format or as a Slider. For this example, let's choose a slider.

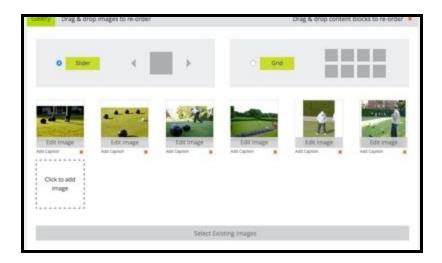

Click Preview and you will be shown how your site will look. If you're happy, click Save and Close.

The final step is to click the Activate Website button.

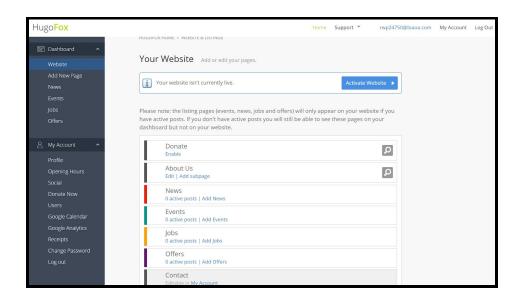

Your first HugoFox page has been created. You can now expand your page by adding further pages to your site.